#### Google Classroom& Meet 教學 樹林高中資訊組(11009)

#### 線上補課規劃

- 線上補課規劃應符合師生間「即時性」、「互動性」原則,授課 教師得以直播視訊教學或自行拍攝之教學影片授課
- 應包含指定任務或分派作業、實施評量與回饋等項目,並將實施 歷程資料(如線上平臺學習歷程記錄、學習單檔案、出缺席紀錄... 等)留校備查。
- 如補課方式為上述授課教師以自行拍攝之教學影片為主,應提供 線上即時問答以掌握學生學習狀況。

#### 同步+非同步 以Goolge Classroom 及Meet搭配使用 即時視訊對話需有麥克風及攝影機

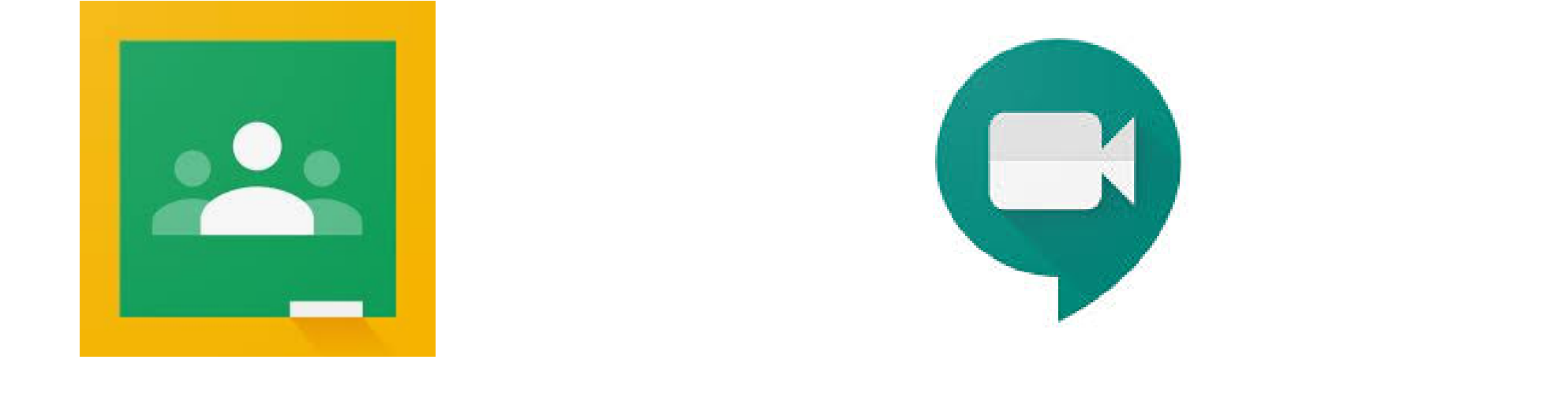

#### ※若老師另有規劃請事先與小老師、資訊股長連繫

# 老師工作

#### 準備工作

- ●建立與學生聯繫通道(資訊股長)
- o 建立Google Classroom課程代碼,讓學生加入(馬上 做)

遠距教學

確認以新北市教育局SSO帳號登入GOOGLE服務(校 務行政系統帳號@apps.ntpc.edu.tw)

依課表以班級代碼連上Google Meet(Ex:slsh203)

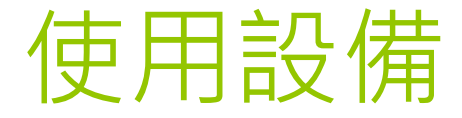

### 桌上型電腦,需要有麥克風及網路攝影機 筆記型電腦(要有麥克風及攝影鏡頭) 平板(即時視訊需安裝 APP)(不建議使用手機)

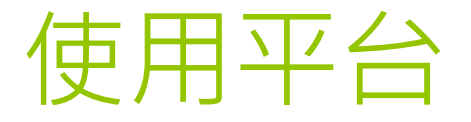

一、Google Classroom:教學資料存放及學生管理。

二、Google Meet:即時視訊、雙向交流。

\*由【新北市教育局單一入口】登入使用校務行政帳號 \*由Google登入用校務行政帳號@apps.ntpc.edu.tw

校務行政帳號及密碼忘記請洽資訊組

# Google Classroom

# Google Classroom 參加課程操作說明

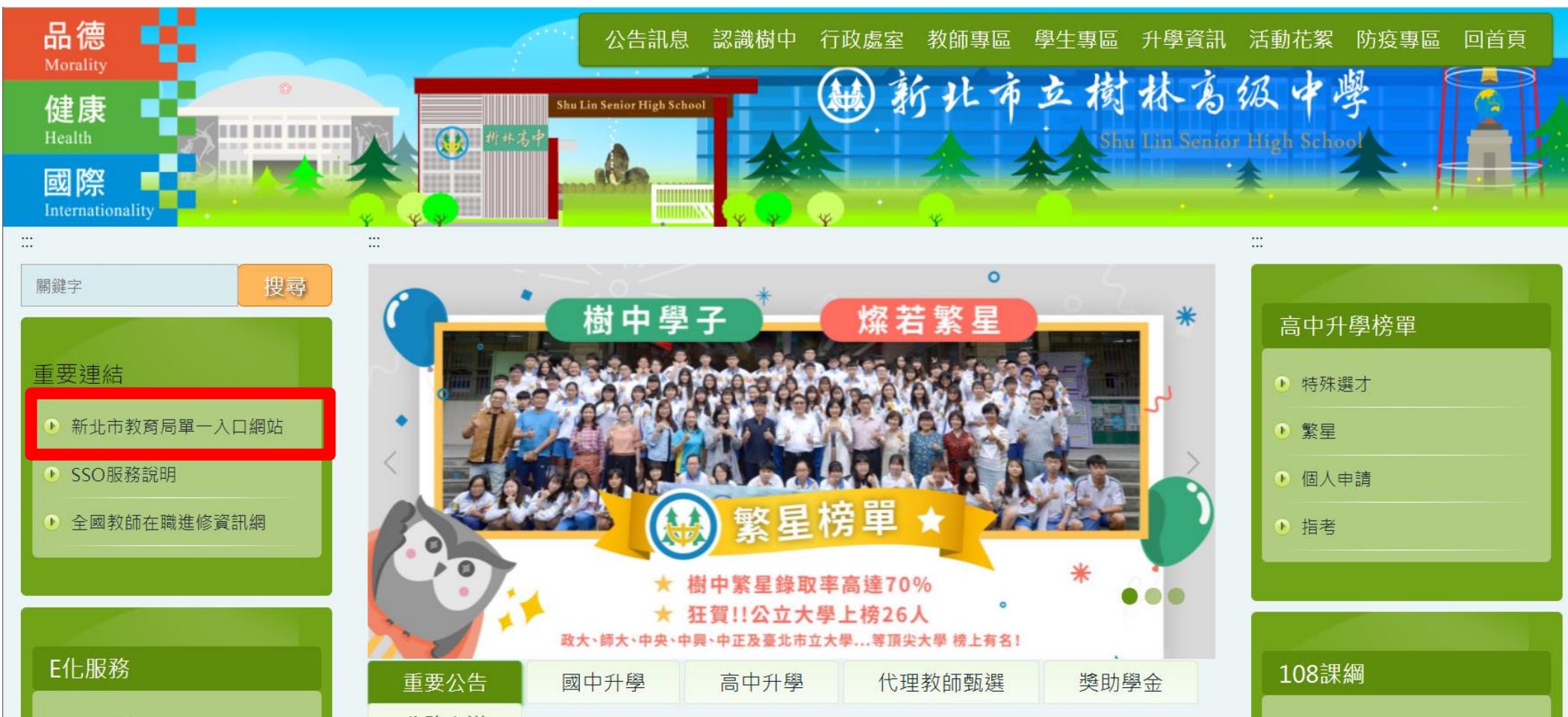

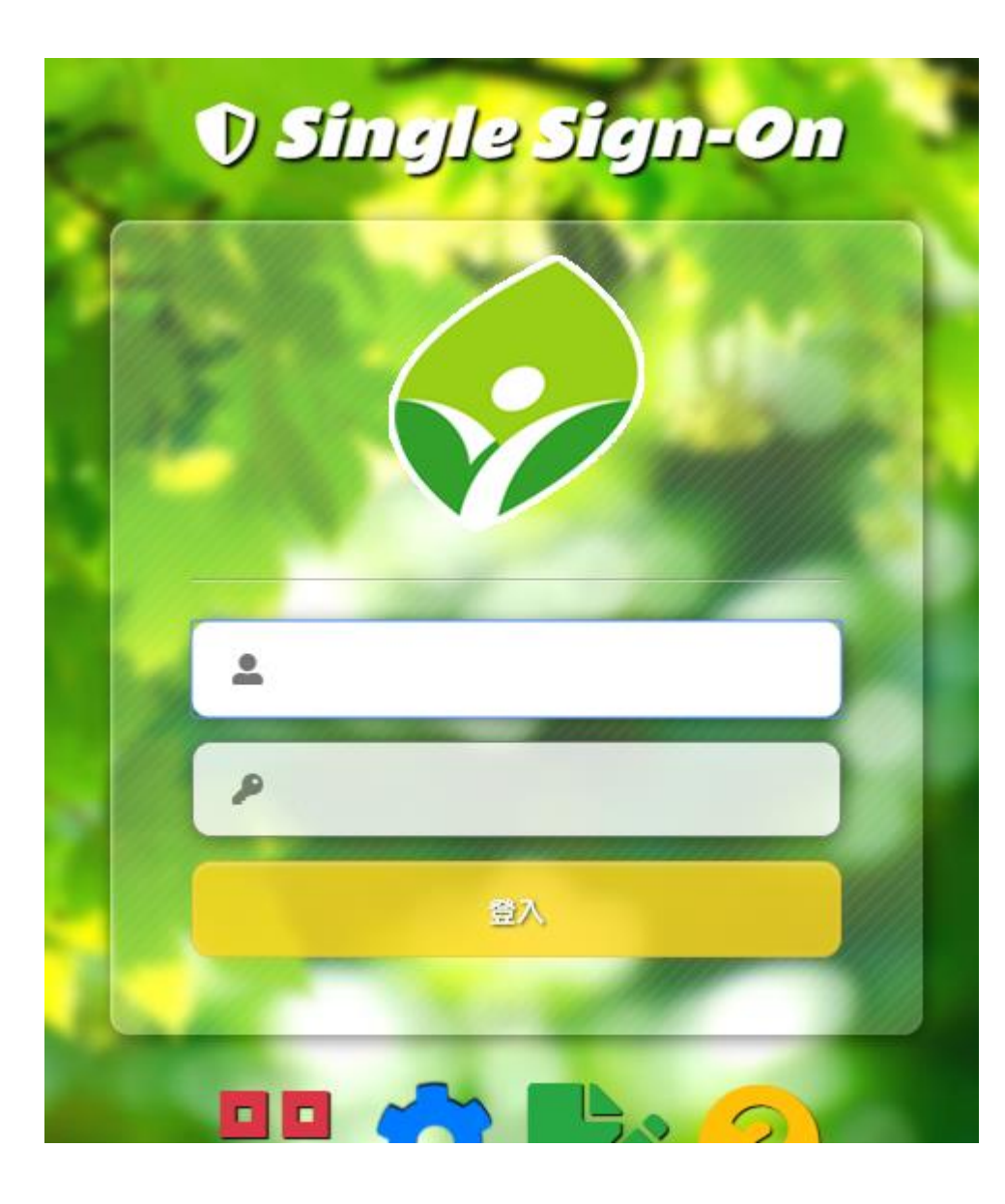

# 帳號密碼為 校務行政系統帳號 (輸作成績用)

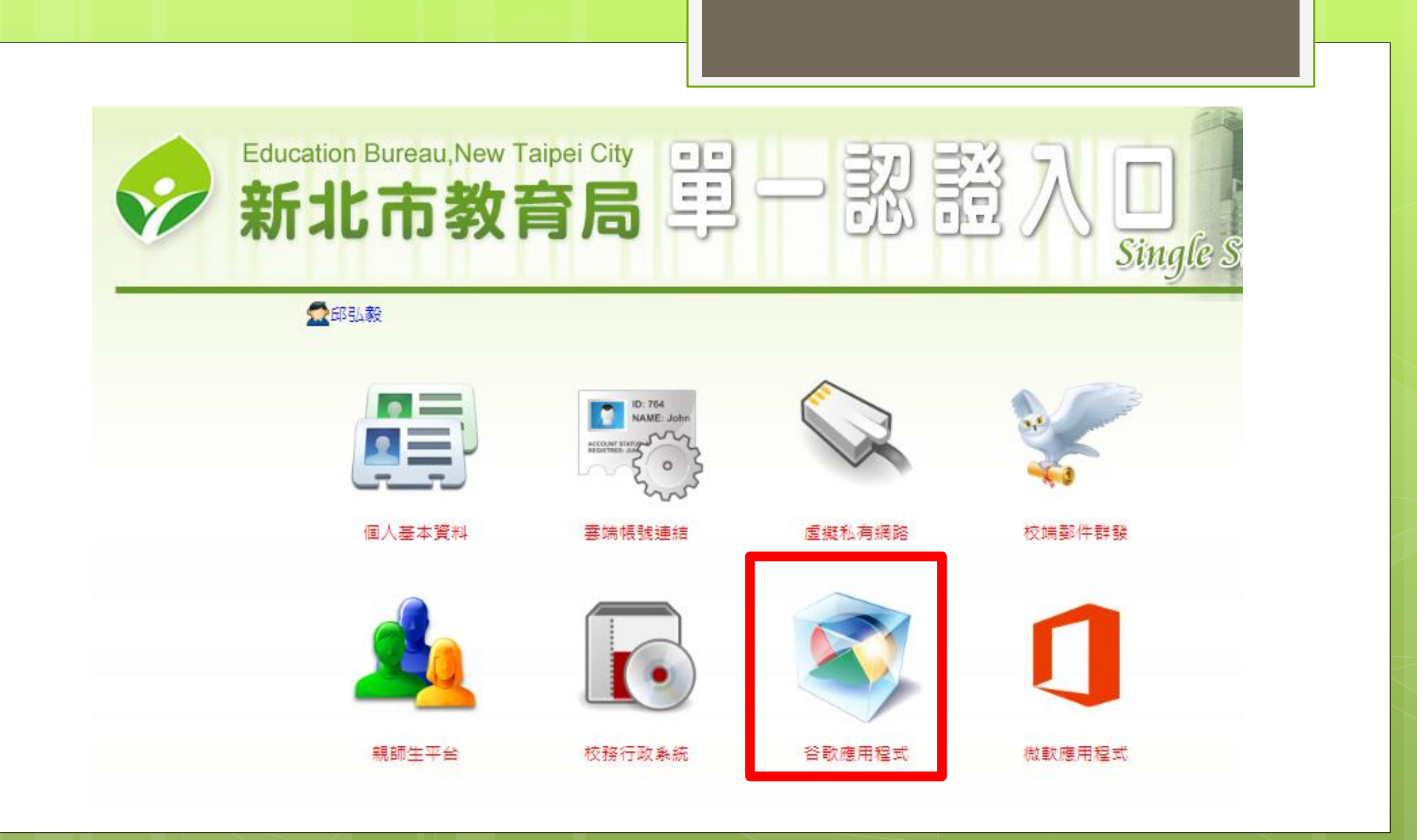

# 登入GMAIL

入。

#### o如果是第一次登入 Google 使用, 會出服務條款訊息, 請按「接受」。 若出現錯誤訊息,請重新整理網頁或關閉網頁重新登

Google

歡迎使用您的新帳戶

歡迎使用您的新帳戶: ■ 您的帳戶適用多項 Google 服務,但您實際能夠透過這個帳 戶存取的服務取決於您的 st tc edu tw 管理員。如要查看新帳戶的使用訣竅,請前往 Google 說明中心。 如果您使用 Google 服務,您的網域管理員將有權存取您的 : 戶管訊,包括您秀過 這個帳戶儲存在 Google 服務中的所有資料。如需進一步資訊,請造訪這個網頁,或是詳閱貴機構的隱私權 政策(如果有的話)。您可以另外設定一個帳戶,供您個人使用 Google 服務 (包括電子郵件)。如果您有多個 Google 帳戶,可以管理您用於存取 Google 服務的帳戶,而且隨時可以切換帳戶。想確認您使用<mark>,是否為</mark><br>所需帳戶,只要查看您的使用者名稱和個人資料相片即可。 如果貴機構授權您存取 G Suite 的核心服務,請務必依照貴機構 G Suite 協議的規定使用這些服務。任何 其他 Google 服務 (以下簡稱「其他服務」)一經您的管理員取用, 皆可供您使用, 並適用 google 服務條 款》和《Google 陽私權政策》。部分「其他服務」可能有專屬條款;使用管理員授權您な取的服務,即表 示您接受所有逾用的服務專屬條款。

點選下方的 [接受], 即表示您瞭解這份針對您的 戶所提供的 重作說明,且同意 《Google 服務條款》和《Google 陽私權政策》

接受

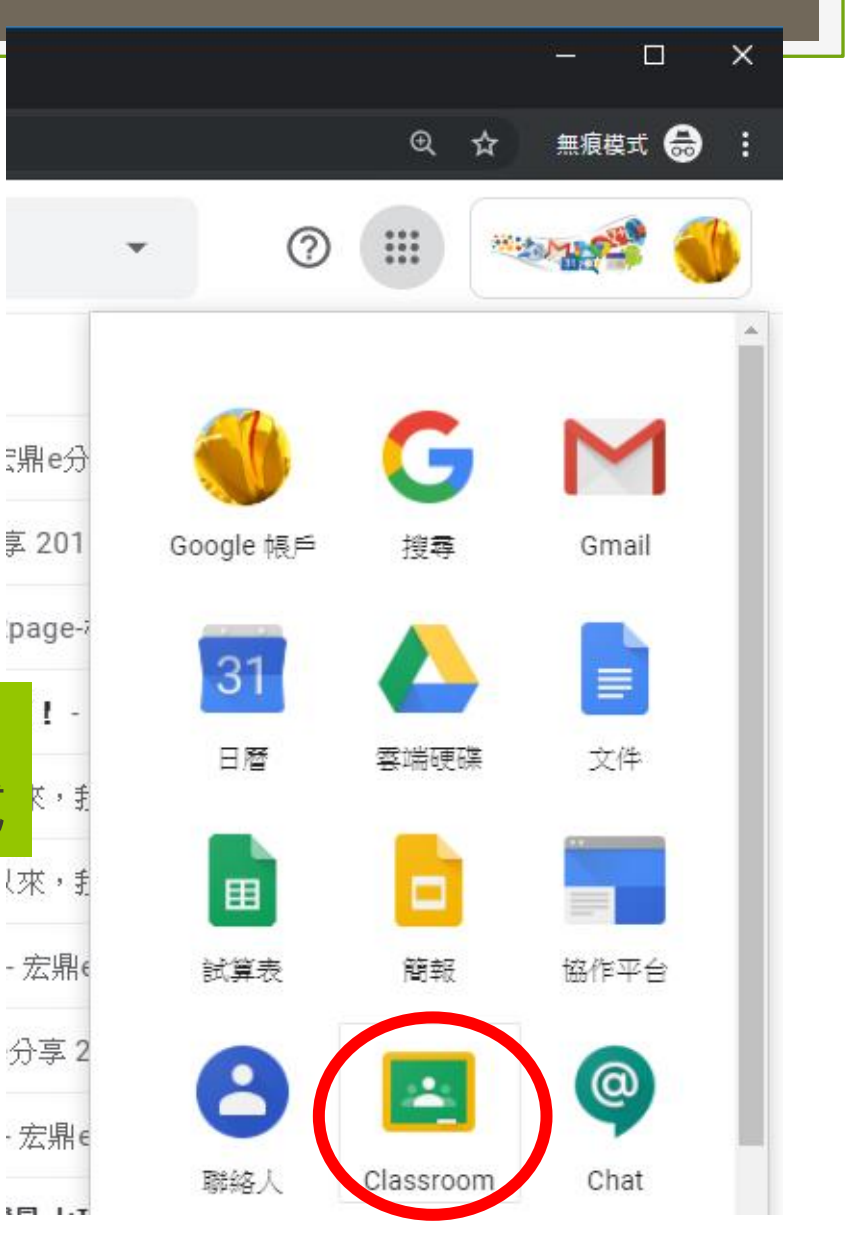

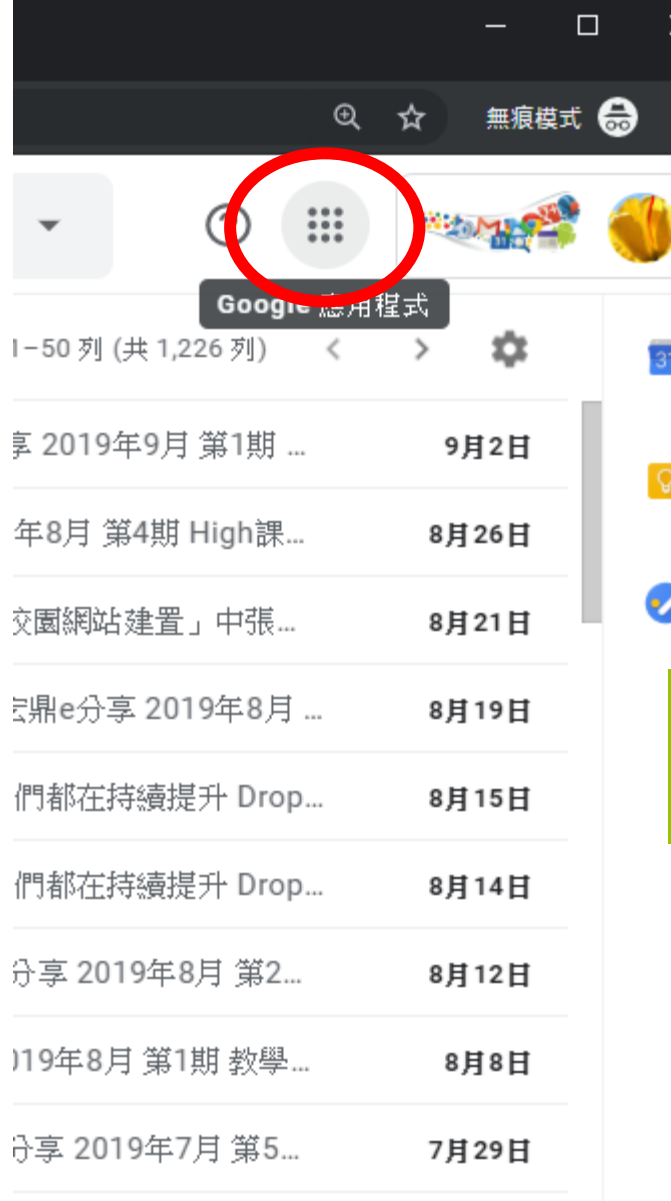

頁面右上角

Google應用程式

#### 第一次登入時,按「繼續」後,會請你選擇身分別,請選 「老師」。

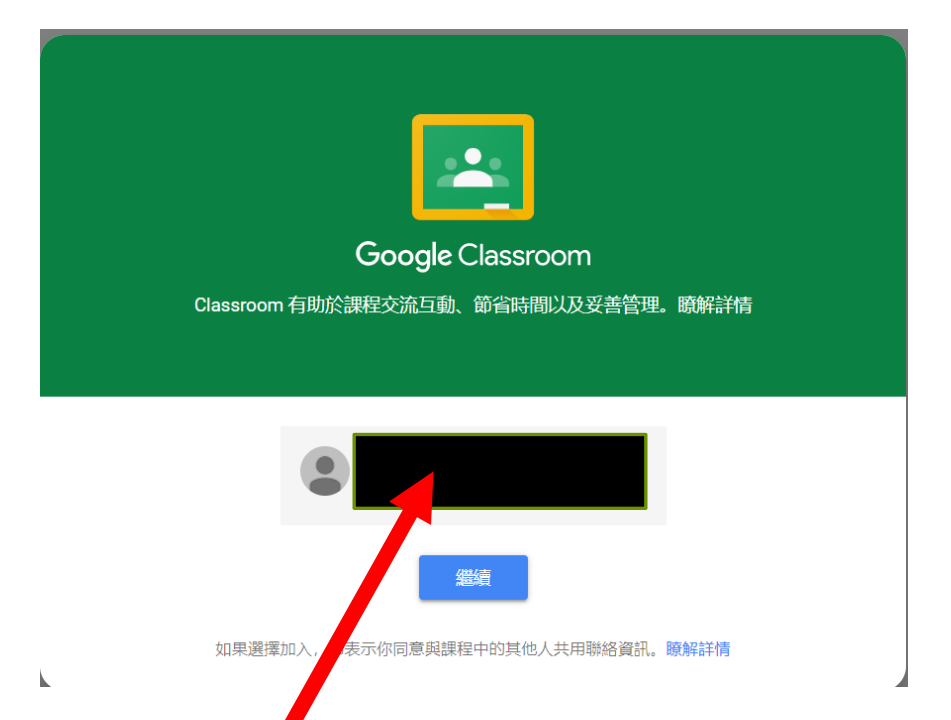

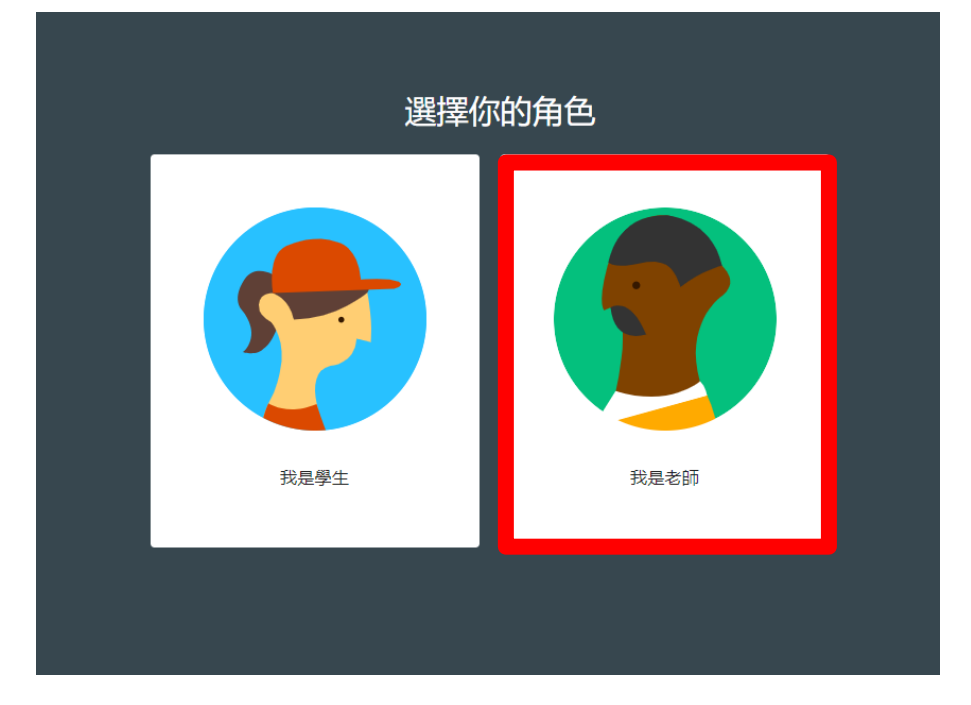

確認身份是否為 校務行政帳號**@apps.ntpc.edu.tw**

# 建立課程

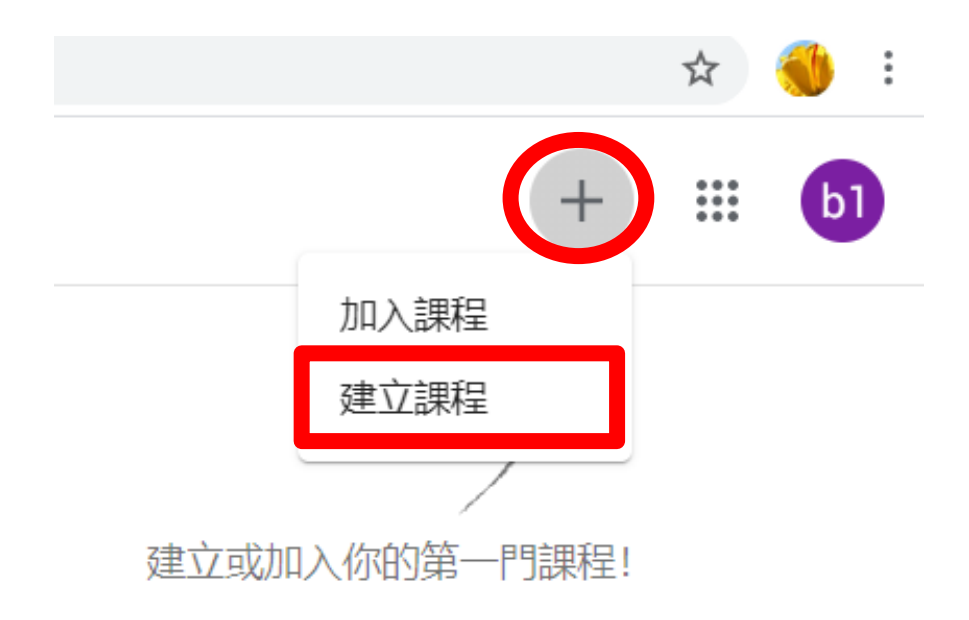

#### 建立課程

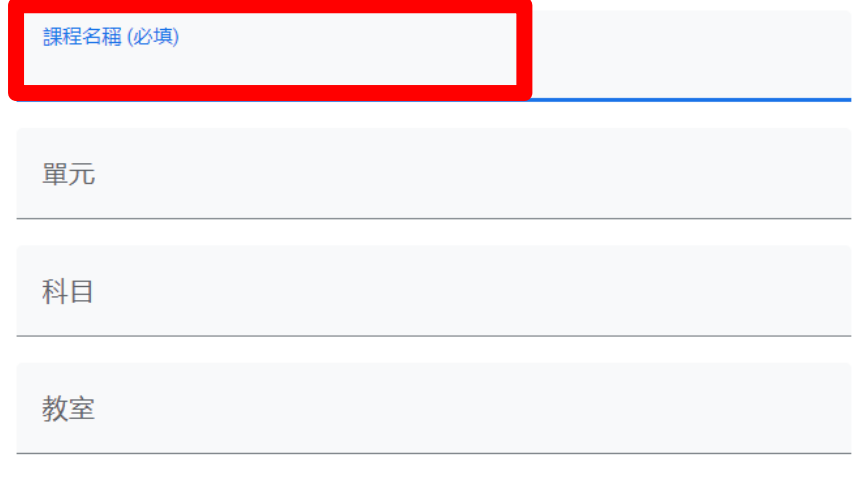

取消 建立

# 請將課程代碼給該班資訊股長

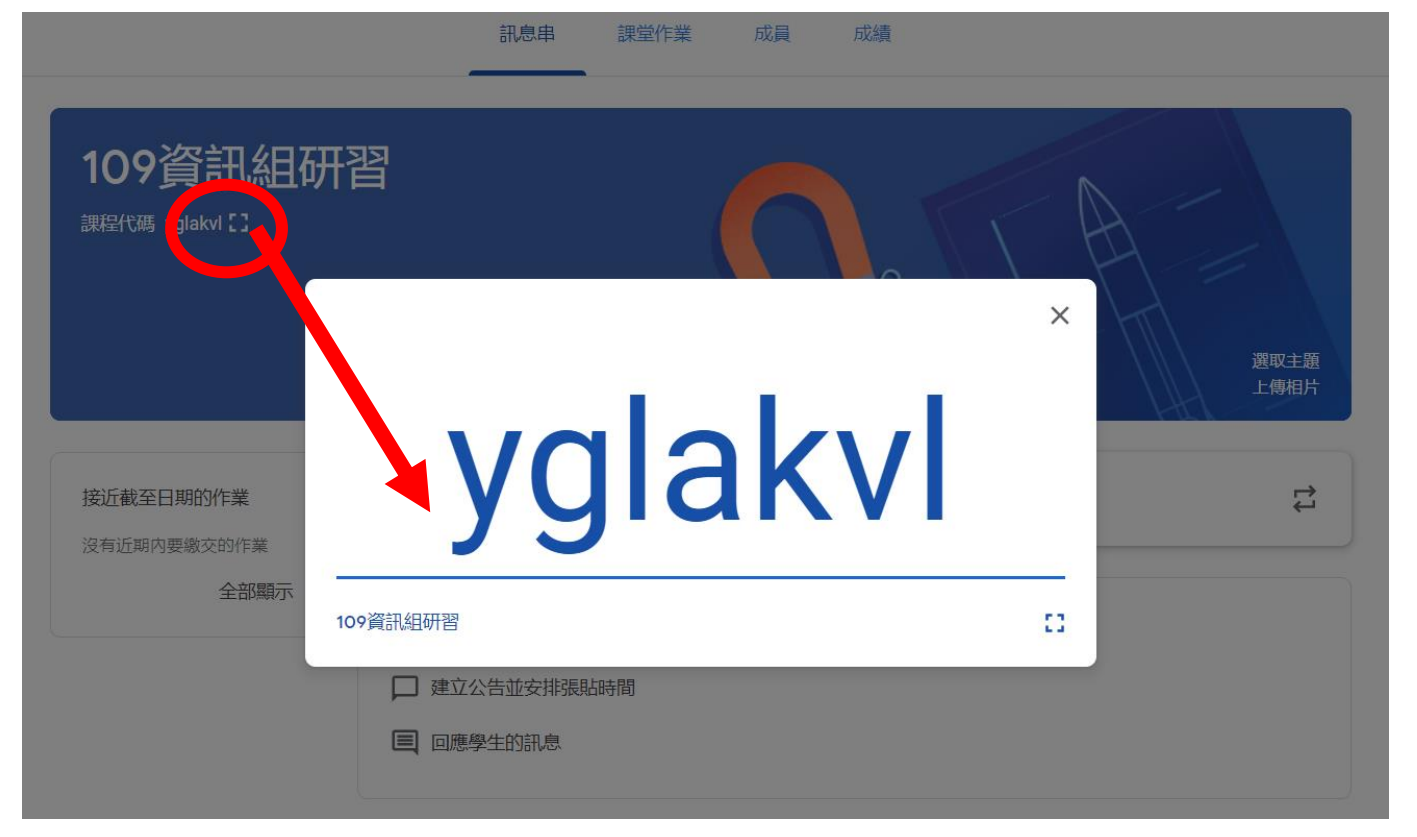

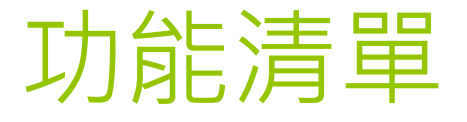

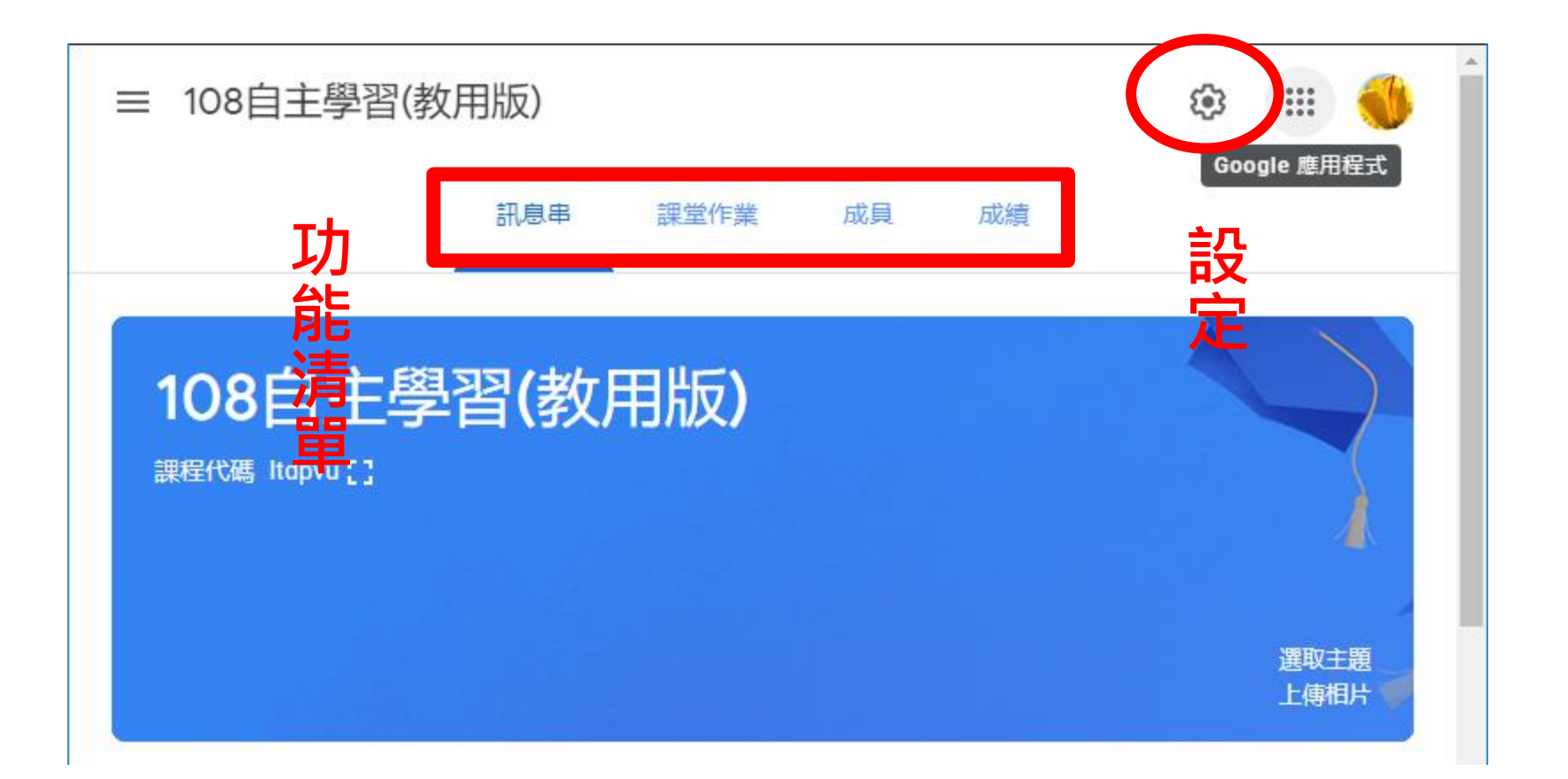

# Google Meet

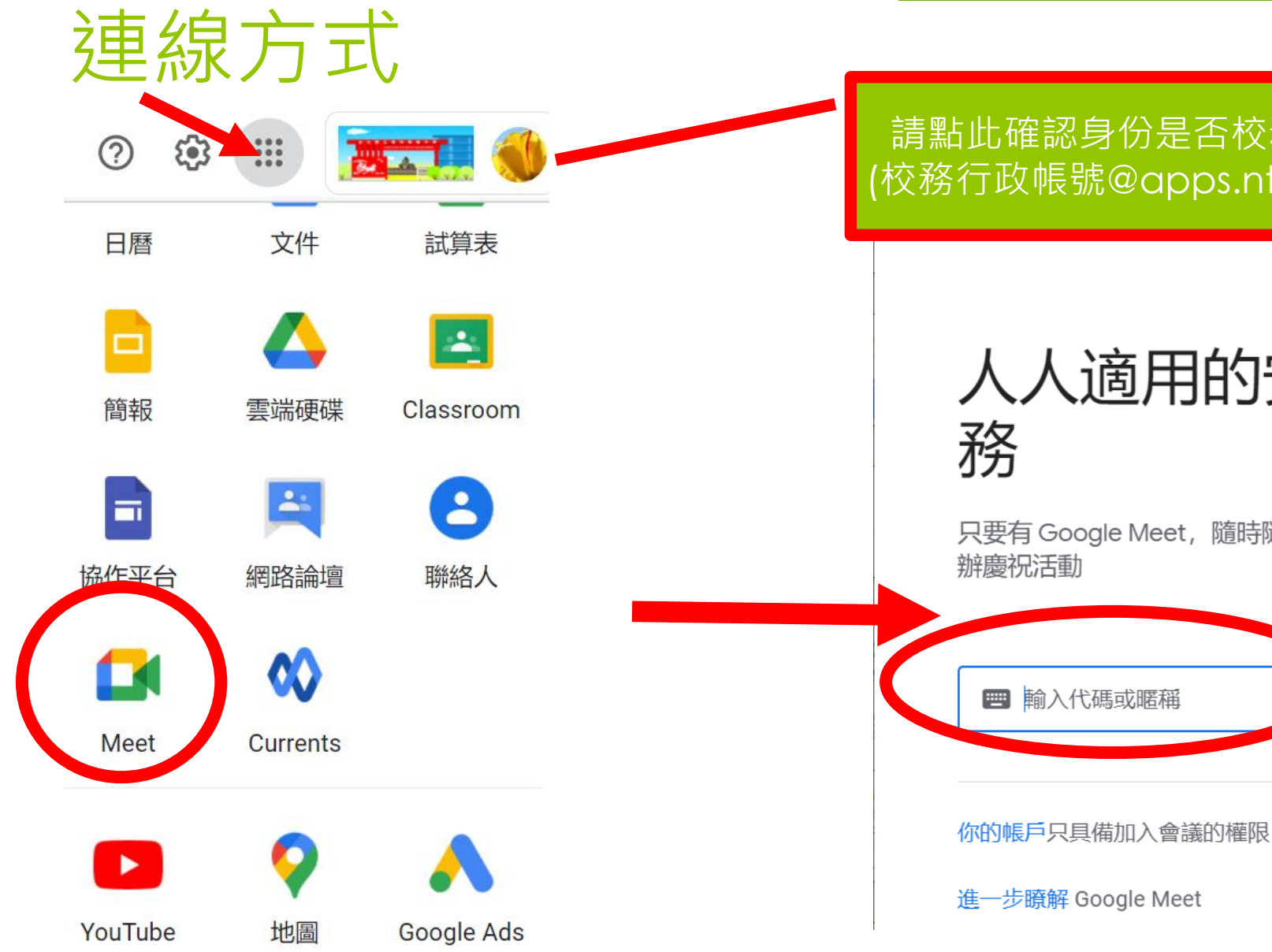

請點此確認身份是否校務行政證號 (校務行政帳號@apps.ntpc.edu.tw)

# 人人適用的安全視訊會議服

只要有 Google Meet, 隨時隨地都能與他人聯繫、合作及舉

# 加入會議

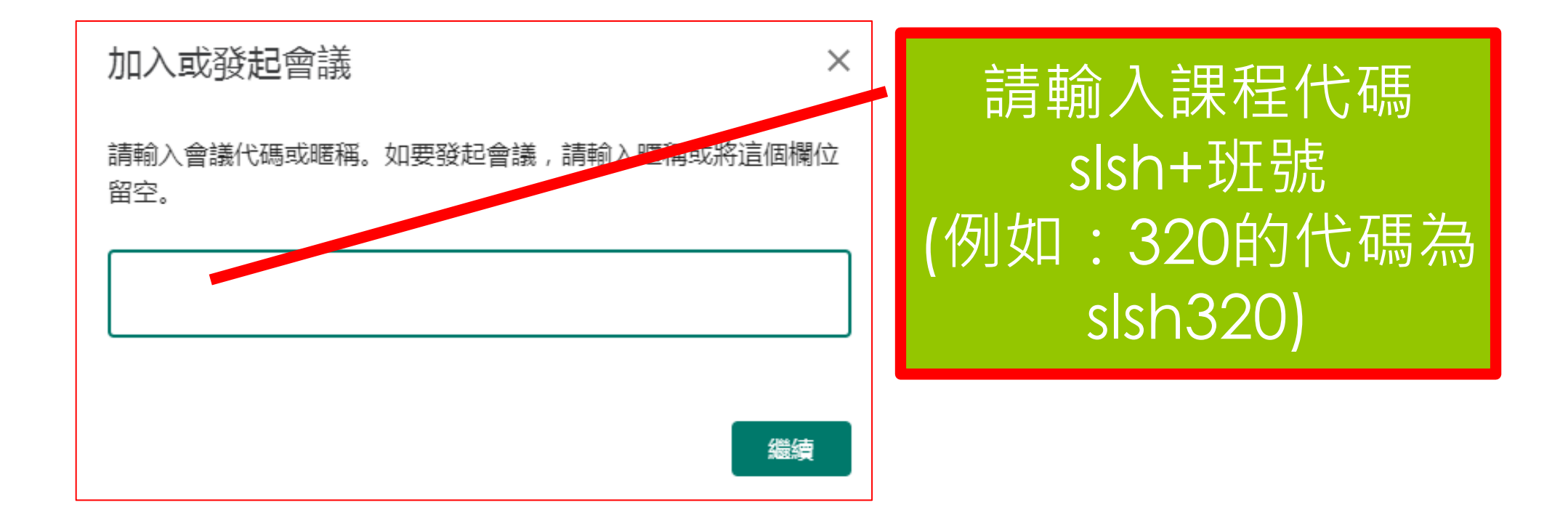

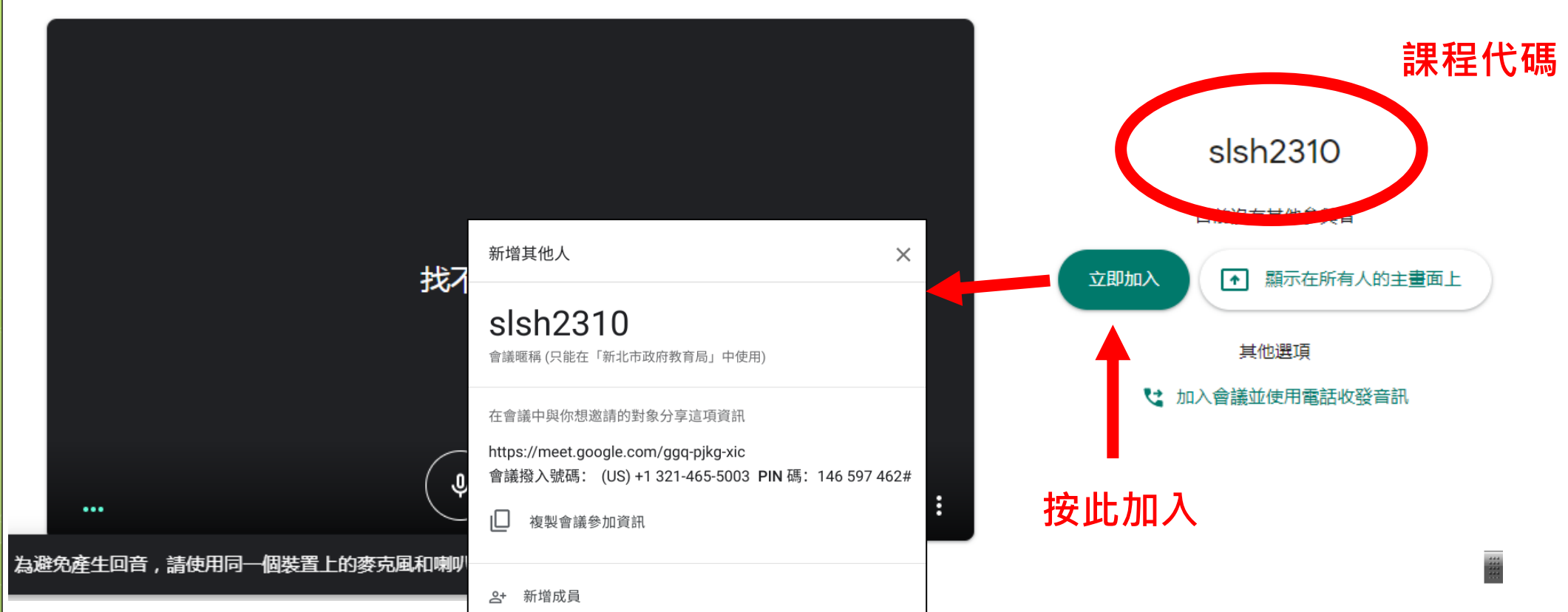

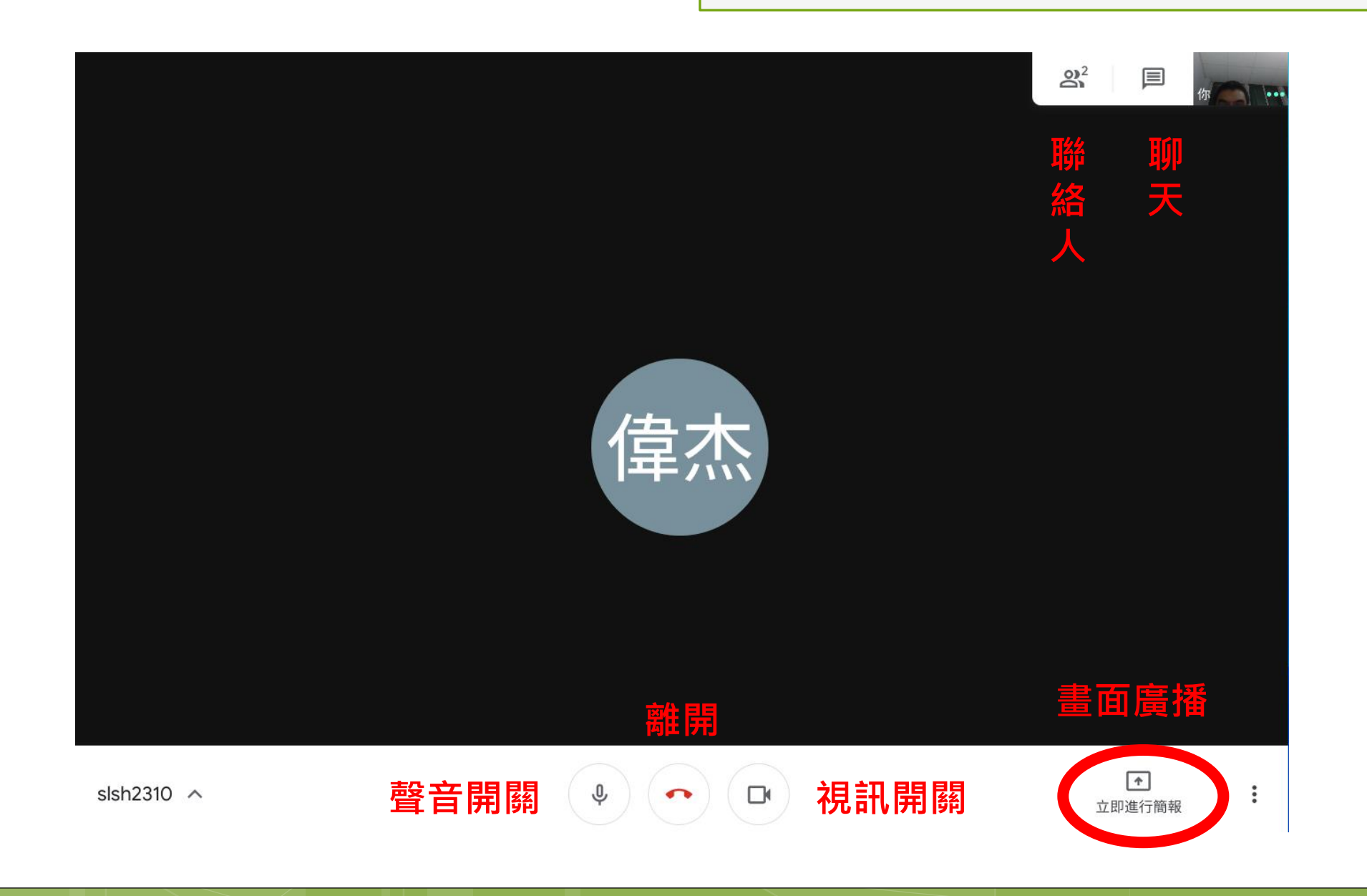

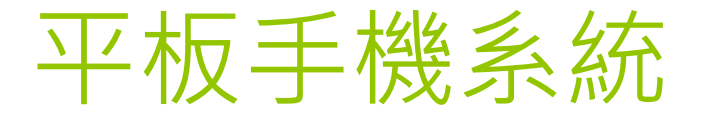

#### 於Google Play商店或App Store搜尋Classroom、Meet、 Hangouts APP

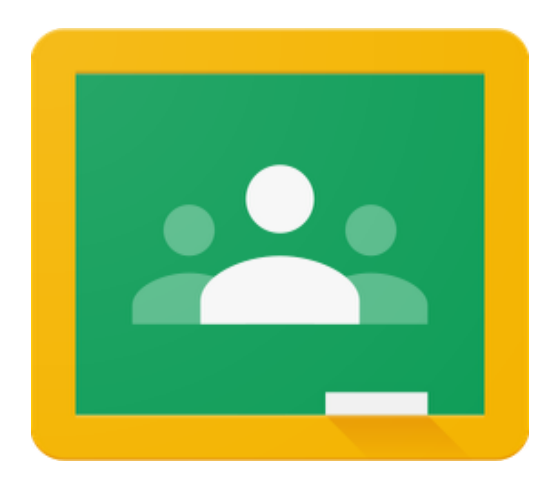

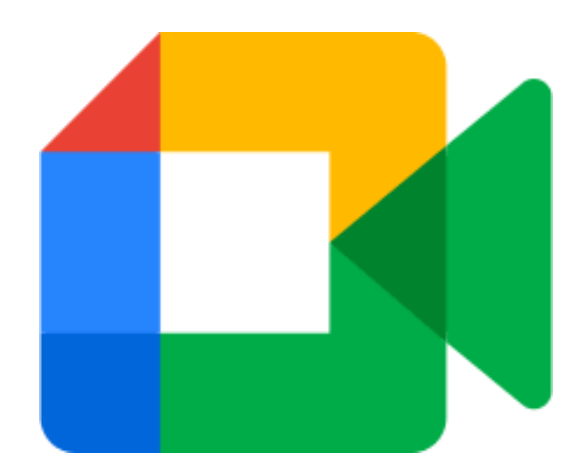

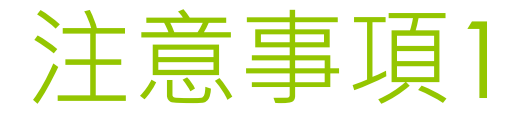

#### 操作方式大同小異

 要在手機新增Google帳號校務行政帳號@apps.ntpc.edu.tw ●驗證會導入新北教育局單一入口

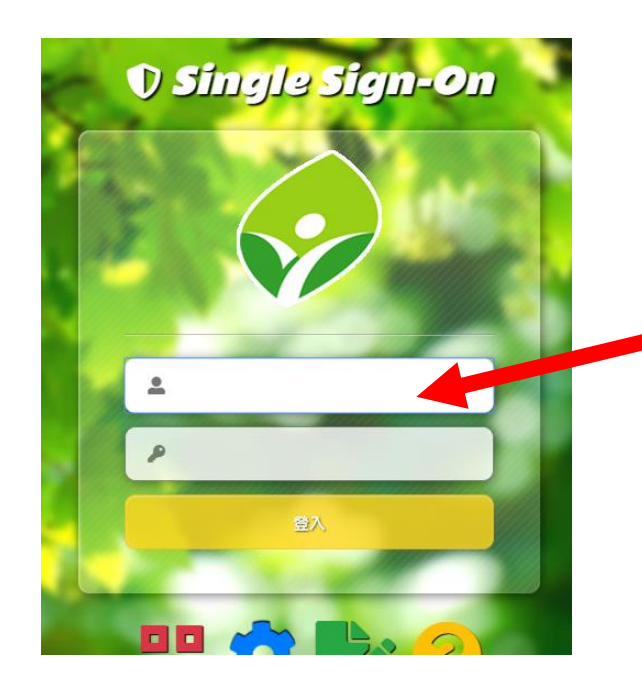

帳號密碼為 校務行政系統帳號 (查詢成績出缺勤)

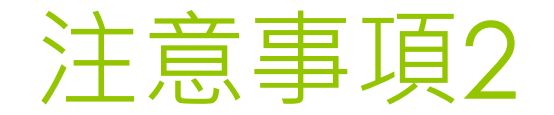

#### 請確認身份是否為校務行政帳號@apps.ntpc.edu.tw (Meet、Classroom都要確認喔)

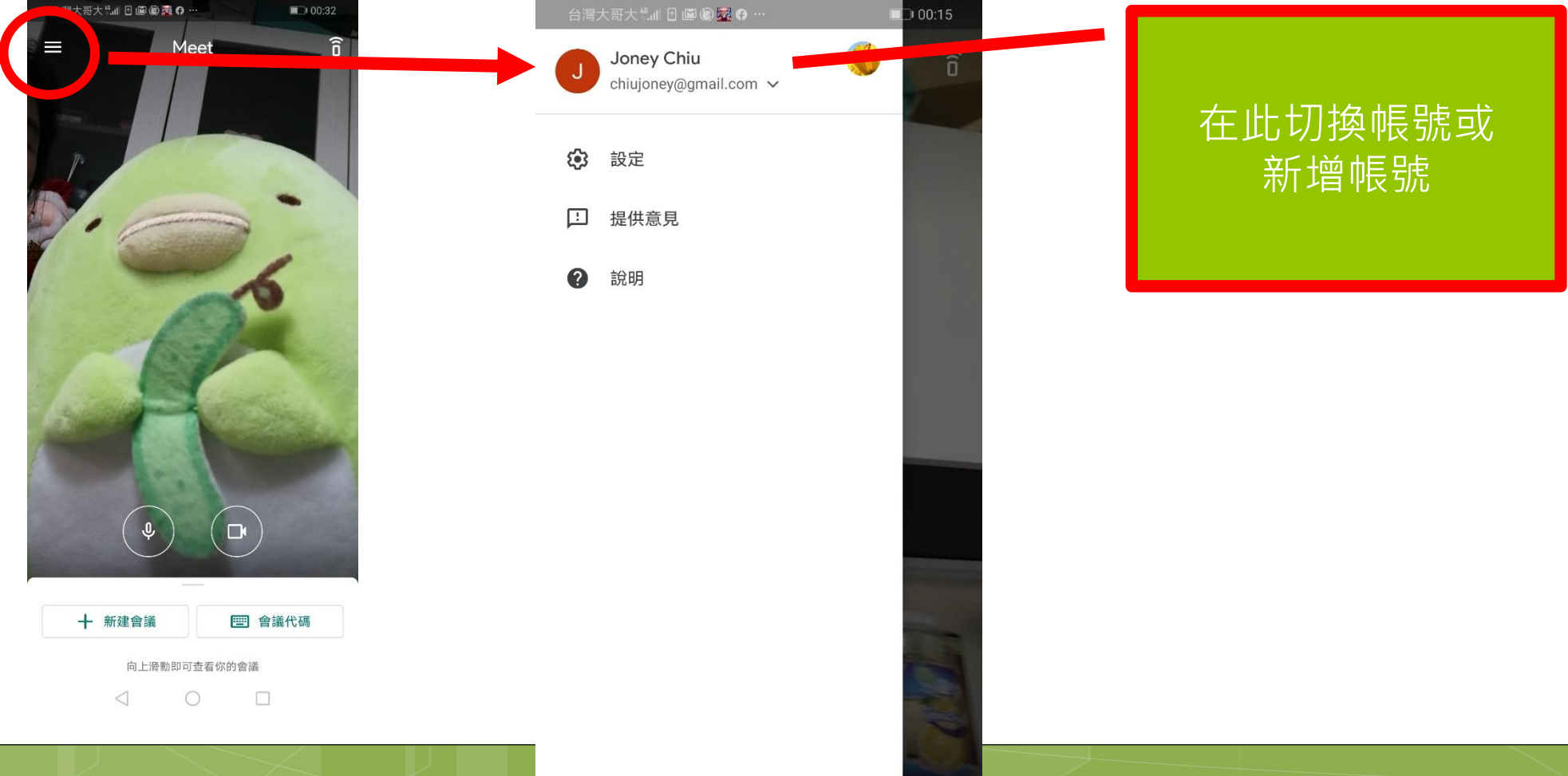